# imprentasmetros

### **Instrucciones de cargado de archivos:**

- **Abrir plantilla PDF/AI en el programa de edición**
- **Cargar archivo en la capa "CARGAR DISEÑO"**
- **Duplicar el número de veces necesario**
- **Ocultar capa "ELIMINAR"**
- **Guardar archivo en PDF**

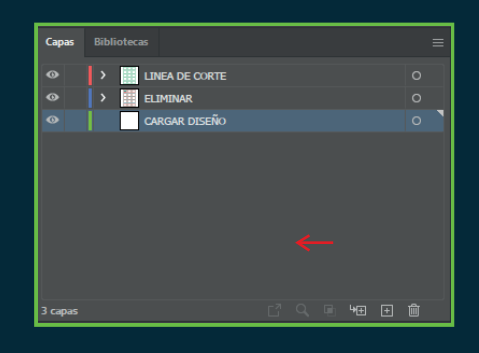

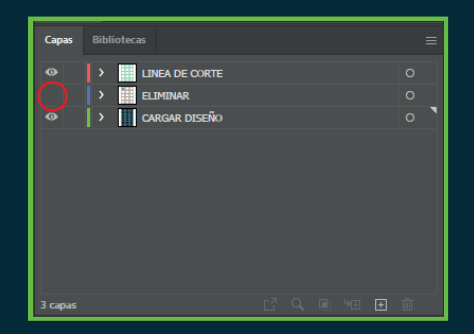

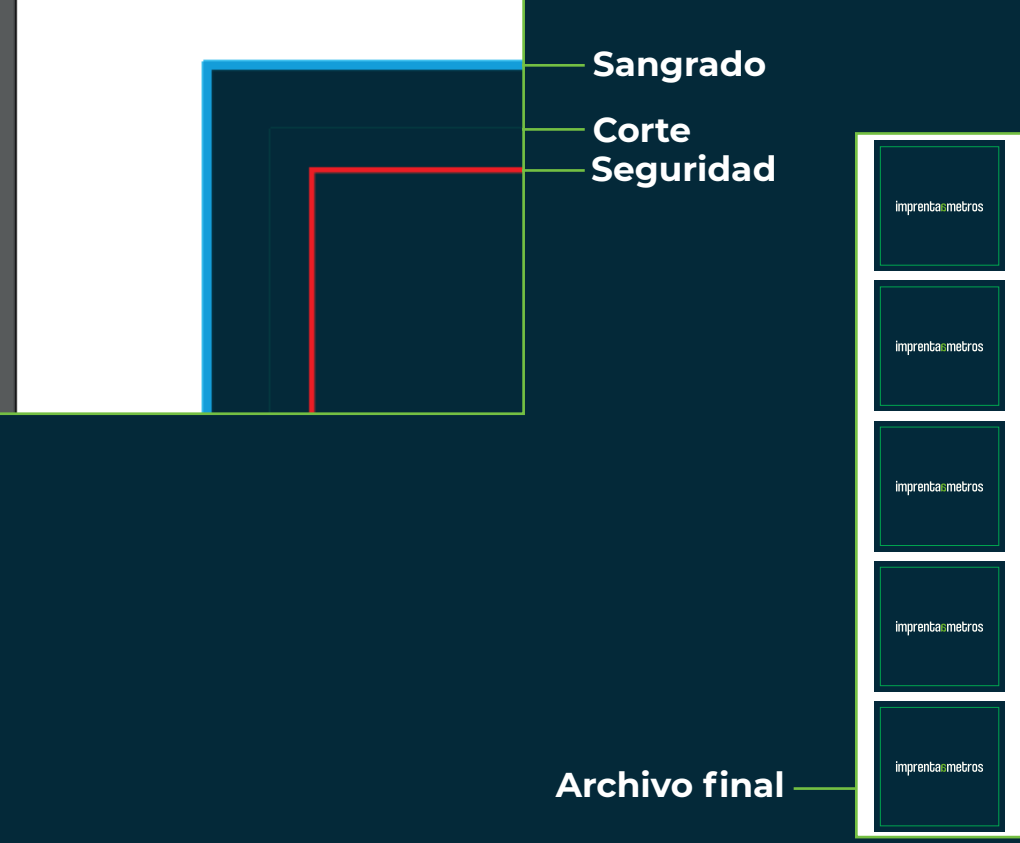

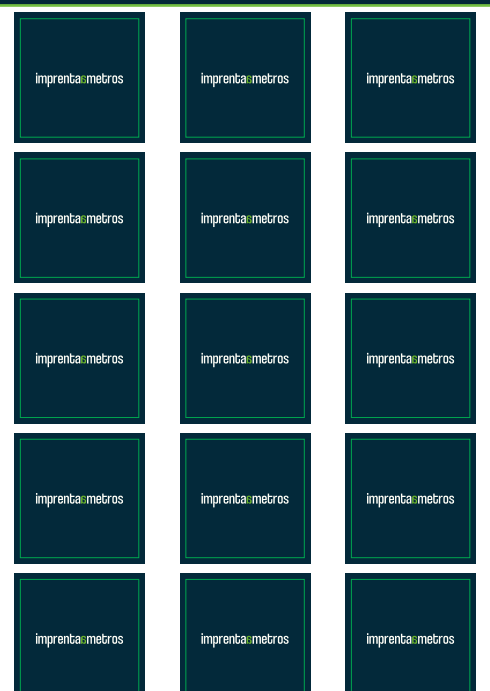

#### www.imprentaametros.com

## imprentasmetros

**Instrucciones de cargado de archivos en pegatinas**

### **troqueladas:**

- **Abrir PDF plantilla en el programa de edición**
- **Cargar archivo en la capa "CARGAR DISEÑO"**
- **Crear trazado con la forma deseada del troquelado en la capa "LINEA DE CORTE"**
- **Copiar el trazado del ejemplo con la herramienta cuentagotas**
- **Duplicar el número de veces necesario**
- **Ocultar capa "ELIMINAR"**

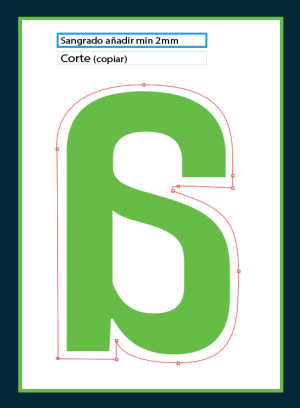

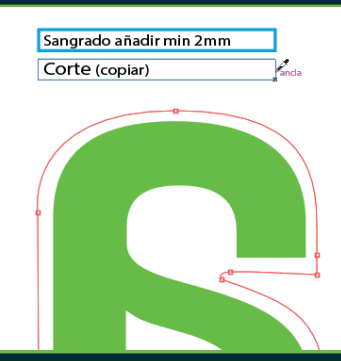

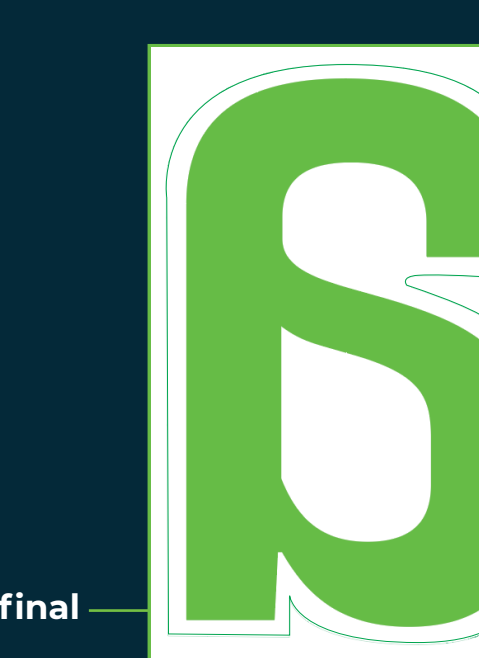

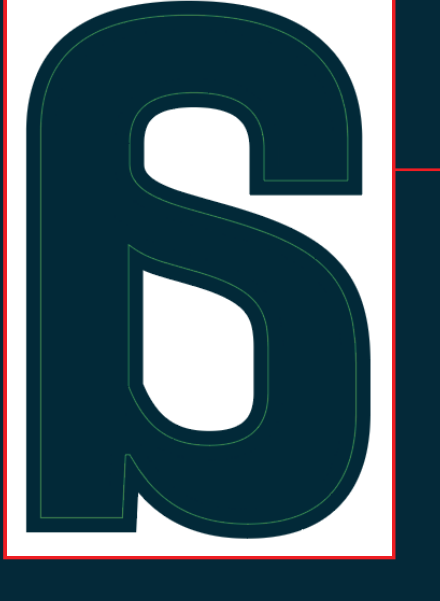

**En caso de no querer un borde blanco dejar al menos 2mm de sangrado**

**Archivo final**

www.imprentaametros.com